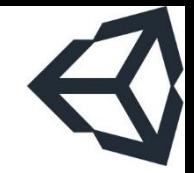

# THIẾT KẾ VÀ PHÁT TRIỂN **GAME**

### Bài 4: GameObject trong Unity

Tài liệu này phân phối dưới giấy phép Creative Commons Attribution 4.0 (bất kỳ ai cũng đều có quyền tự do sử dụng, chia sẻ, sao chép, phân phối, phân phối lại, áp dụng, trích xuất, tùy biến, mở rông, thương mai hóa,... miễn là ghi nhân công của các tác giả ban đầu của tài liêu)

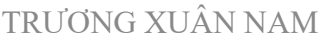

### Nội dung

- 1. GameObject
- 2. C# Script
- 3. Làm việc với màn hình console
- 4. Viết mã tìm hiểu về vòng đời của GameObject

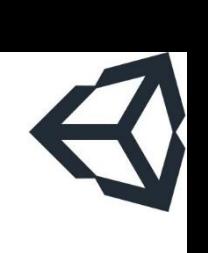

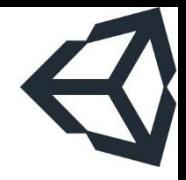

Phần 1

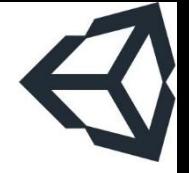

- **GameObject là đối tượng cơ bản trong tất cả các** màn hình game của unity
	- Mỗi Game có nhiều Scene (màn hình)
	- Mỗi Scene có nhiều GameObject
- Unity sử dụng cách tiếp cận "phi hướng đối tượng" trong việc xây dựng các đối tượng trong Scene
	- Tất cả các đối tượng con đều là GameObject
	- GameObject là sealed class (không thể được kế thừa)
	- Các kiểu GameObject được làm phong phú và khác nhau bằng cách gắn thêm một hoặc nhiều component với các giá trị thuộc tính khác nhau

- Một GameObject rỗng, mới được tạo ra
	- Tên là "Vung Trang"
	- Chưa có tag, thuộc layer mặc định
	- Component: Transform

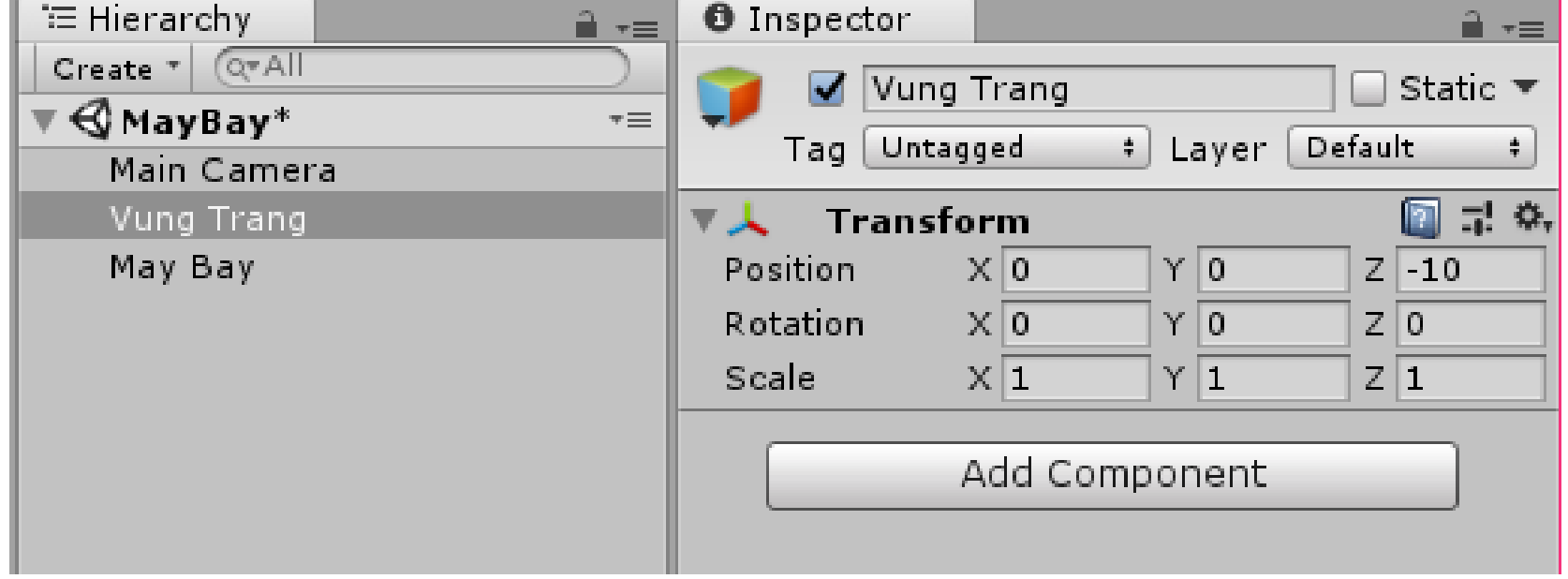

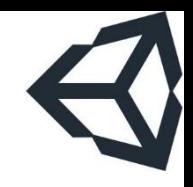

### TRƯỜNG XUÂN NAM 6

- GameObject "camera":
	- Tên là "Main Camera"
	- Có tag "MainCamera"
	- Thuộc layer mặc định
	- Component:
		- Transform
		- Camera
		- Flare Layer
		- Audio Listener

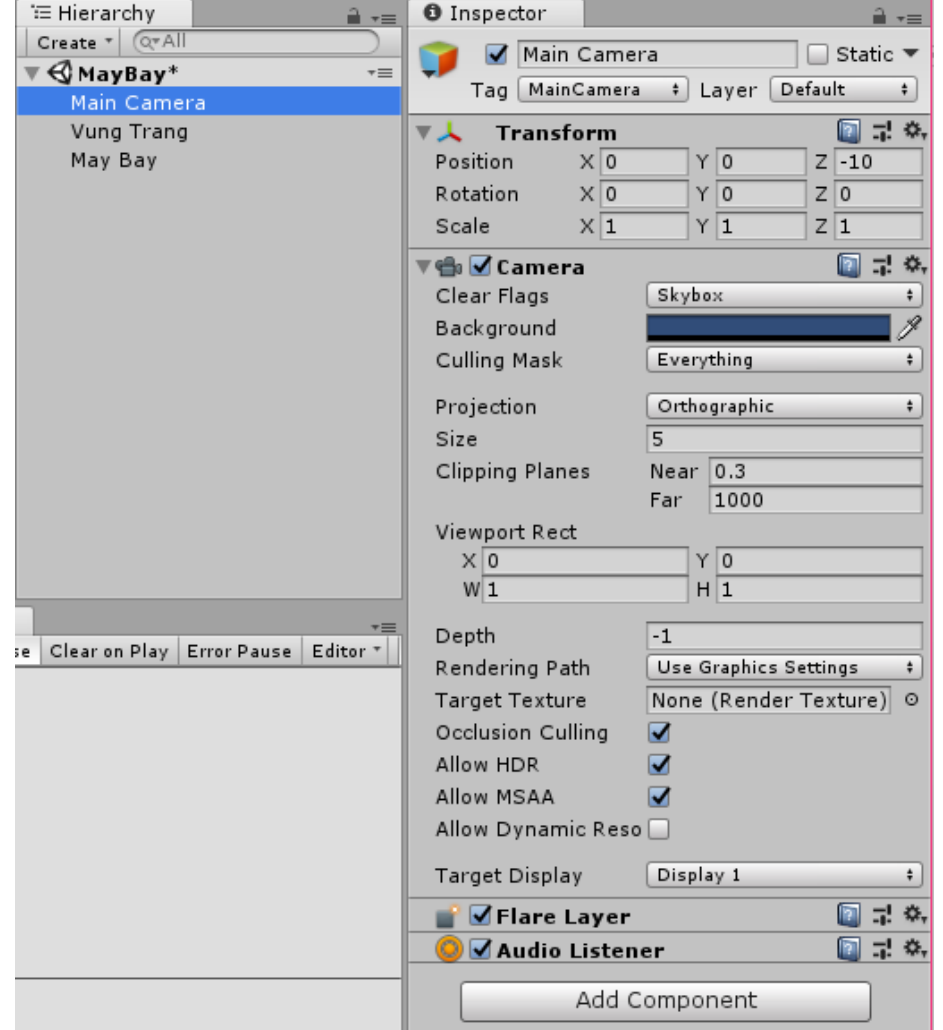

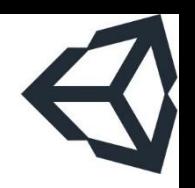

- GameObject "May Bay"
	- Tên là "May Bay"
	- Chưa có tag
	- Thuộc layer mặc định
	- Component:
		- Transform
		- Sprite Renderer
		- May Bay (Script)
			- Ten May Bay???
		- Sprites-Default???

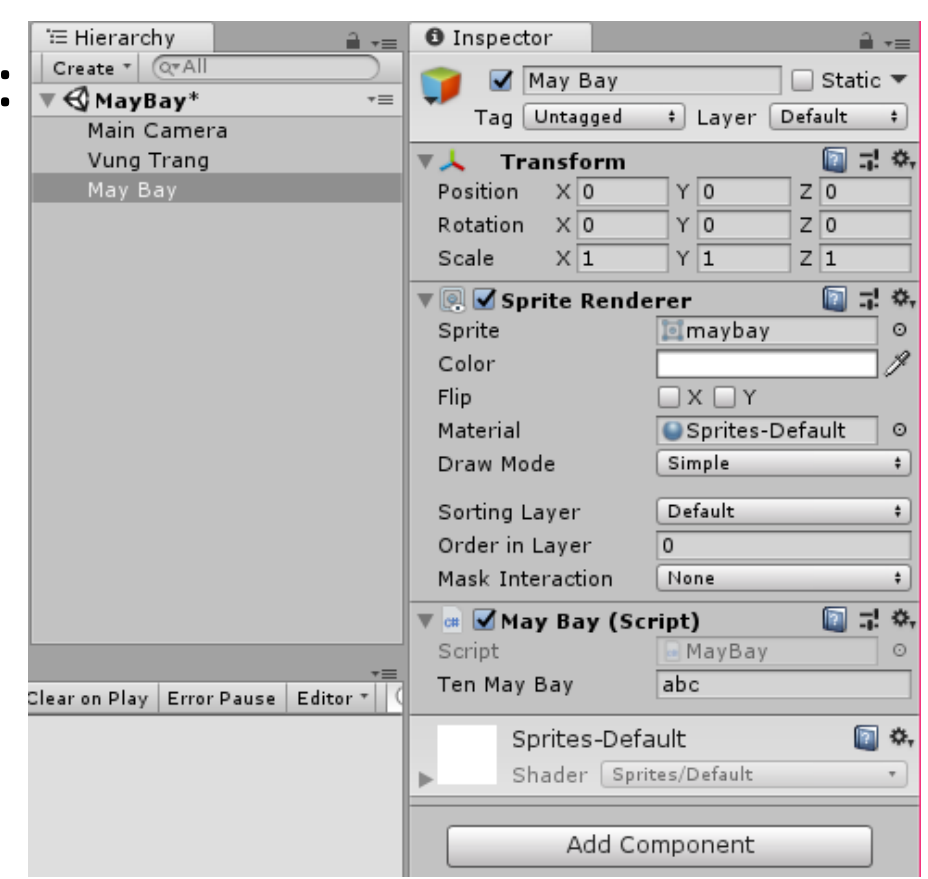

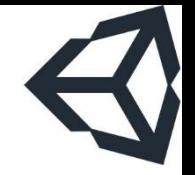

### TRƯỜNG XUÂN NAM 8

- Unity tạo sẵn nhiều loại component
- **· Bằng việc kết hợp các** component, lập trình viên tạo ra các loại GameObject khác nhau
	- Như vậy: không thể đưa một tính năng mới vào game nếu component hỗ trợ nó chưa có

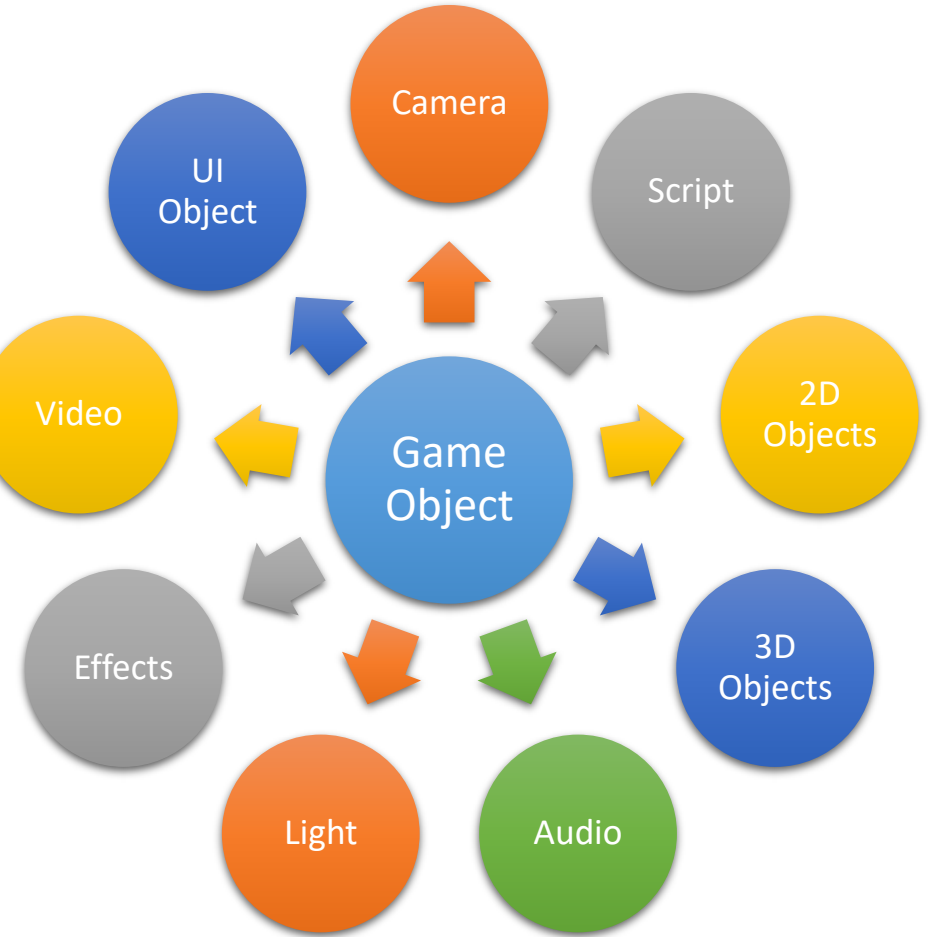

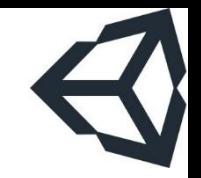

## GameObject

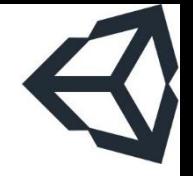

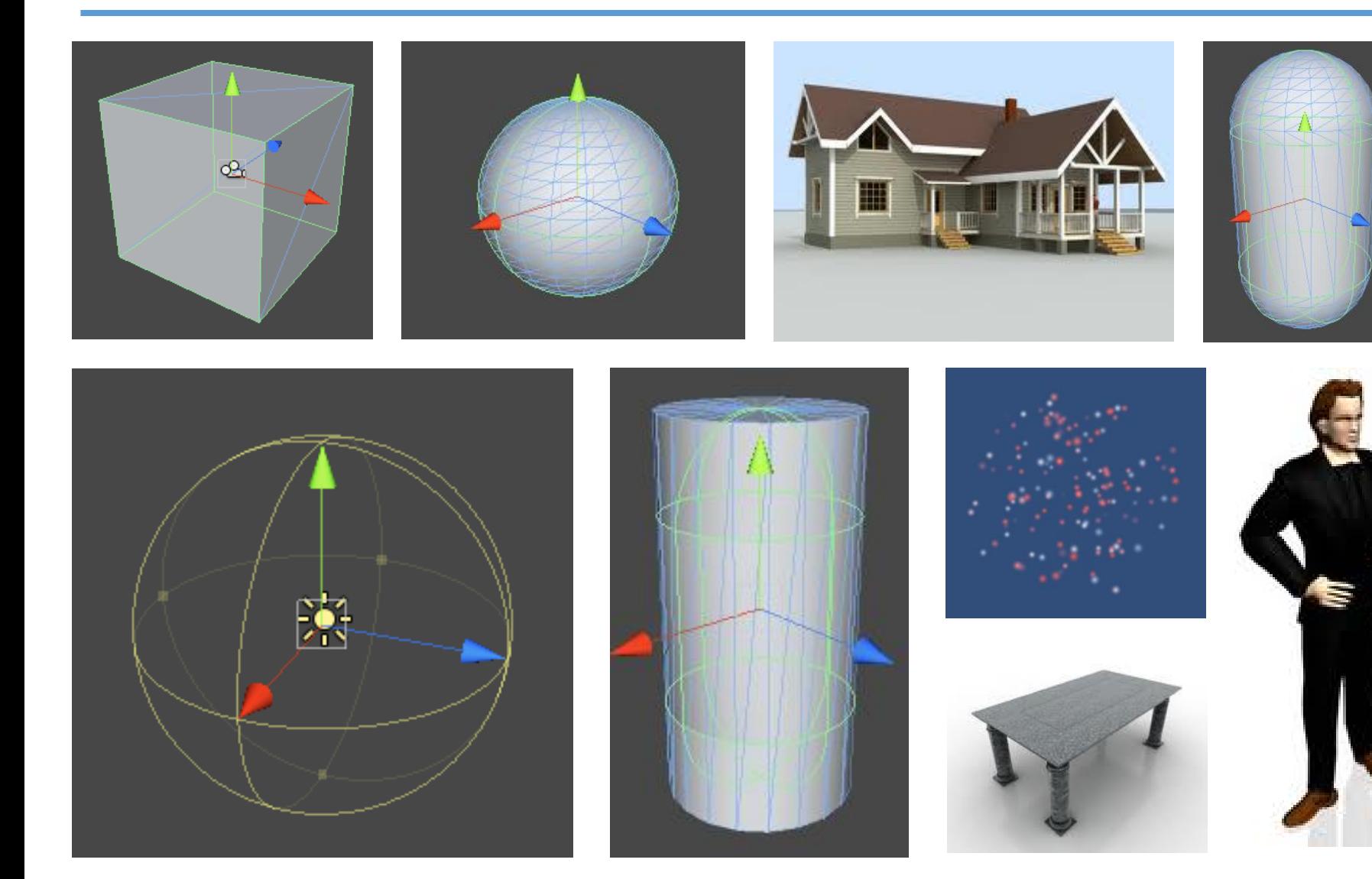

### TRƯỜNG XUÂN NAM

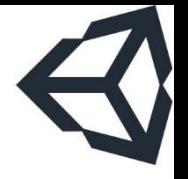

- GameObject có thể được tạo ra bằng nhiều cách khác nhau:
	- 1. "By design": tạo từ đầu trong Scene và thiết lập thuộc tính trực tiếp từ màn hình thiết kế
	- 2. "By code": tạo bằng script (tạo một GameObject rỗng rồi thêm các component, tất cả đều bằng code)
	- 3. "From an instance": tạo mới bằng cách tạo bản sao của đối tượng đã có và hiệu chỉnh (bằng code)
	- 4. "From file": nạp từ Resource (và hiệu chỉnh, tất nhiên)
- Kinh nghiệm: không nên tạo/hủy GameObject quá nhiều, nên tái sử dụng (object pooling)

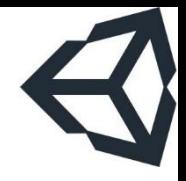

Phần 2

C# Script

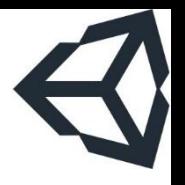

# Vai trò của script trong Unity

- **Về bản chất Unity coi việc chơi game là quá trình** tương tác với các GameObject
- Script là một component đặc biệt
	- Viết bằng C# hoặc Javascript
	- Luôn kế thừa từ MonoBehaviour
- Nhiệm vụ chính của script: mang lại "phần hồn" cho các GameObject
	- Xử lý xem GameObject phản ứng như thế nào đối với các tương tác trong màn chơi
	- Bản thân tên lớp cha đã nói lên điều đó
- Script C# có thể được viết trong MonoDevelop hoặc Visual Studio hoặc một công cụ tương đương ■ Tất nhiên là nên dùng MonoDevelop
- **E** Kinh nghiệm: nên mở sẵn unity documents vì MonoDevelop hỗ trợ rất kém, đặc biệt với những bạn mới làm quen với unity
- $\blacksquare$  Có thể dùng lẫn script C# và javascript trong cùng một dự án, nhưng cách tham chiếu đối tượng chéo giữa các class khá lộn xộn
	- Không có lý do hợp lý nào cho việc dùng lẫn cả

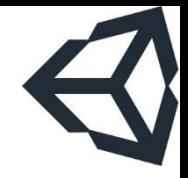

Phần 3

# Làm việc với màn hình console

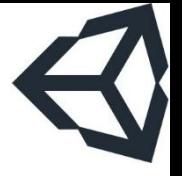

- Vai trò giống như cửa sổ CMD trong Windows
- Rất quen thuộc với các phần mềm IDE truyền thống ■ Visual Studio, Eclipse, Android Studio,...
- Vai trò chủ yếu để in thông tin gỡ lỗi hoặc cảnh báo
	- Tất nhiên vẫn có những ứng dụng hay sử dụng console
- **E** Console của unity mặc định hỗ trợ unicode
- In thông báo ra màn hình:
	- Dùng phương thức print (của MonoBehaviour)
	- Dùng Debug.Log, Debug.LogWarning, Debug.LogError tùy vào từng tình huống của game

# Cửa sổ Console

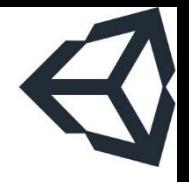

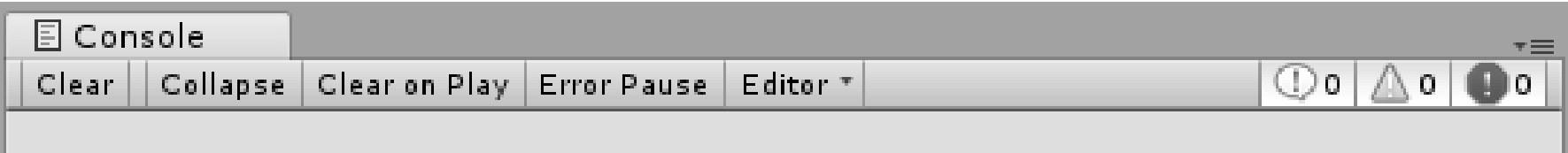

- Một vài chức năng cơ bản:
	- "Clear": xóa màn hình
	- "Collapse": thu gọn những dòng giống nhau lại làm một
	- "Clear on Play": xóa màn hình khi bắt đầu thử game
	- "Error Pause": dừng khi gặp lỗi
- **· Có bộ đếm số lần log, warning và error được in ra**
- **EXT** Kinh nghiệm: log ra file khi gặp những tình huống phức tạp

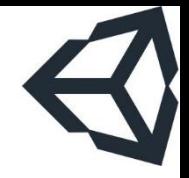

Phần 4

# Viết mã tìm hiểu về vòng đời của GameObject

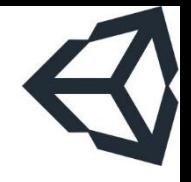

# Tạo một scene thử nghiệm

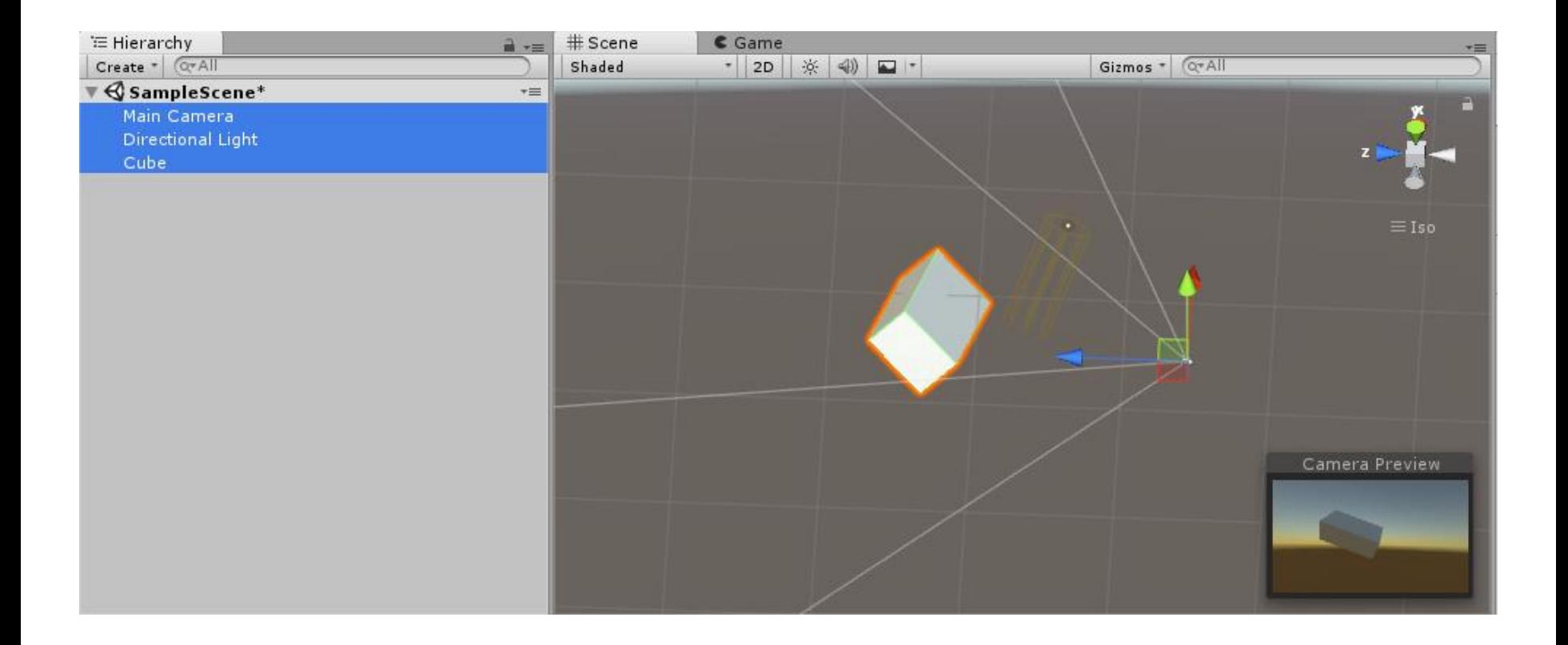

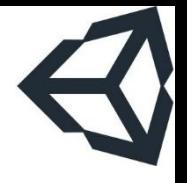

# Vòng đời của Game Object

```
using System.Collections;
```

```
using System.Collections.Generic;
```

```
using UnityEngine;
```

```
public class Den : MonoBehaviour {
      void Awake() {        print("Awake");        }
      void Start() { print("Start"); }
      void OnDisable() {        print("OnDisable");                                 }
      void OnEnable() {        print("OnEnable");        }
```
# Vòng đời của Game Object

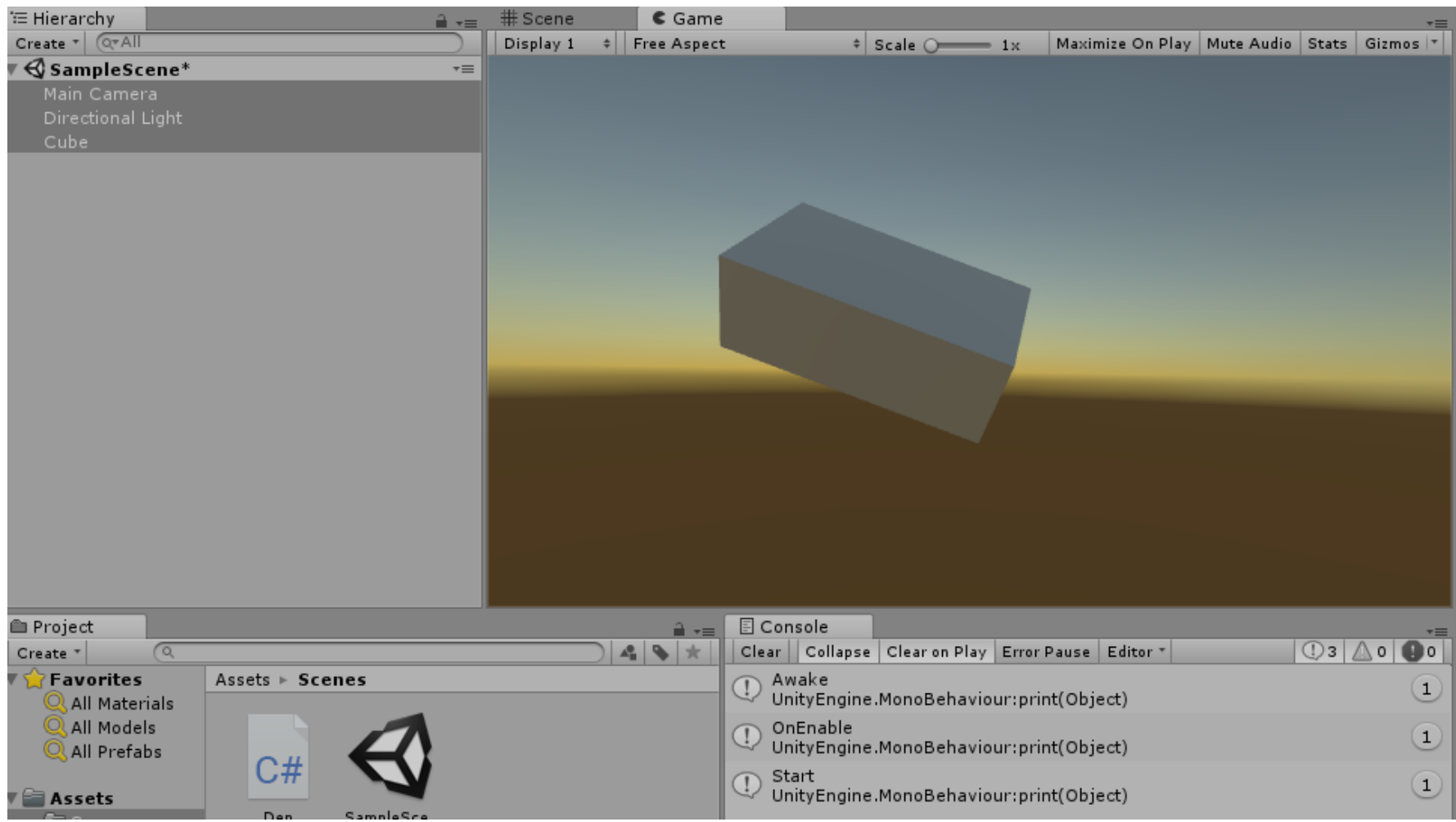

# Vòng đời của Game Object

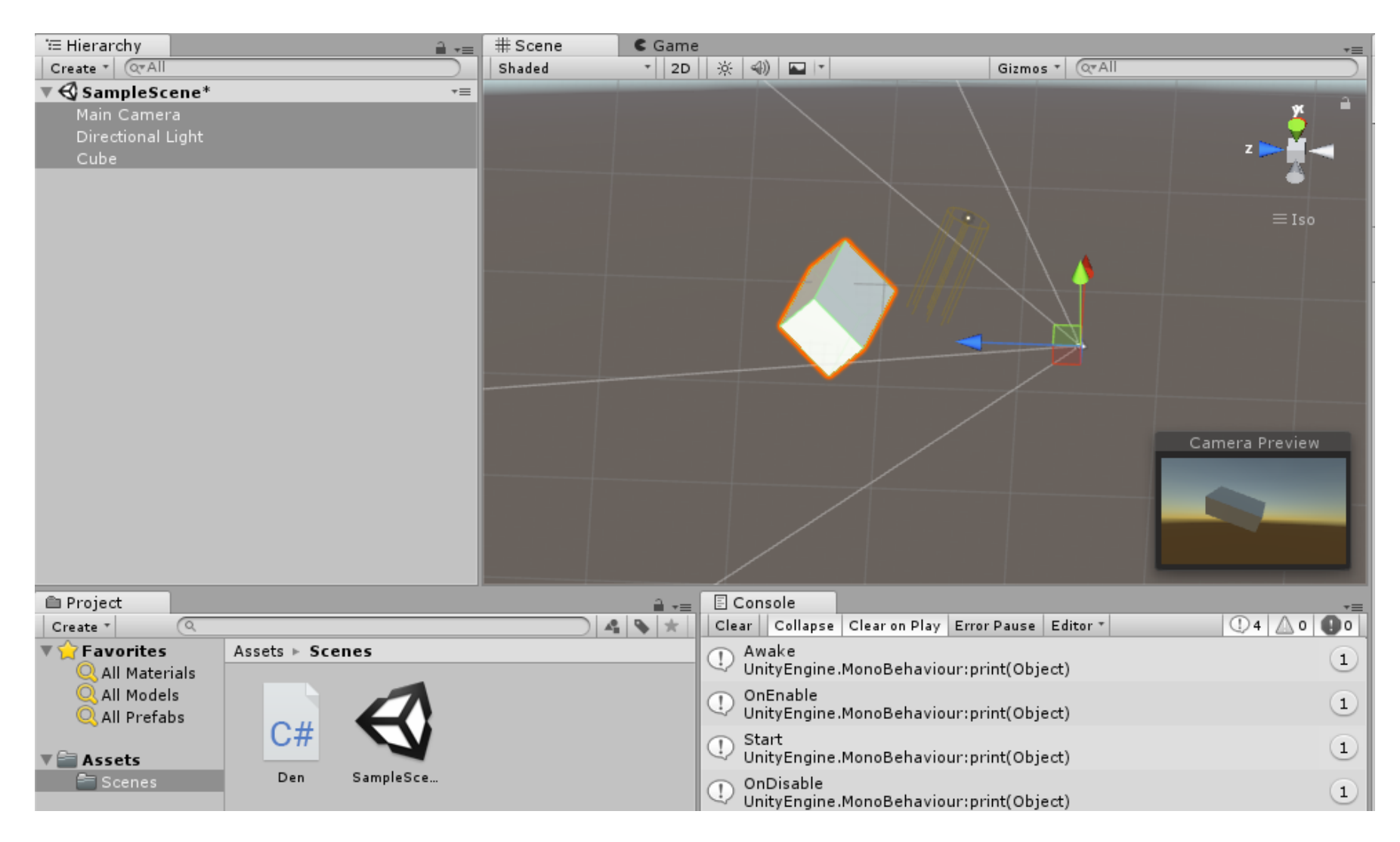

## Update vs FixedUpdate

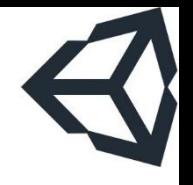

using System.Collections; using System.Collections.Generic; using UnityEngine;

```
public class Den : MonoBehaviour {
```
}

```
void Update() {
    print("Update time :" + Time.deltaTime);
}
void FixedUpdate() {
    print("FixedUpdate time :" + Time.deltaTime);
}
```
### **Update vs FixedUpdate**

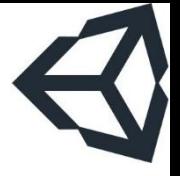

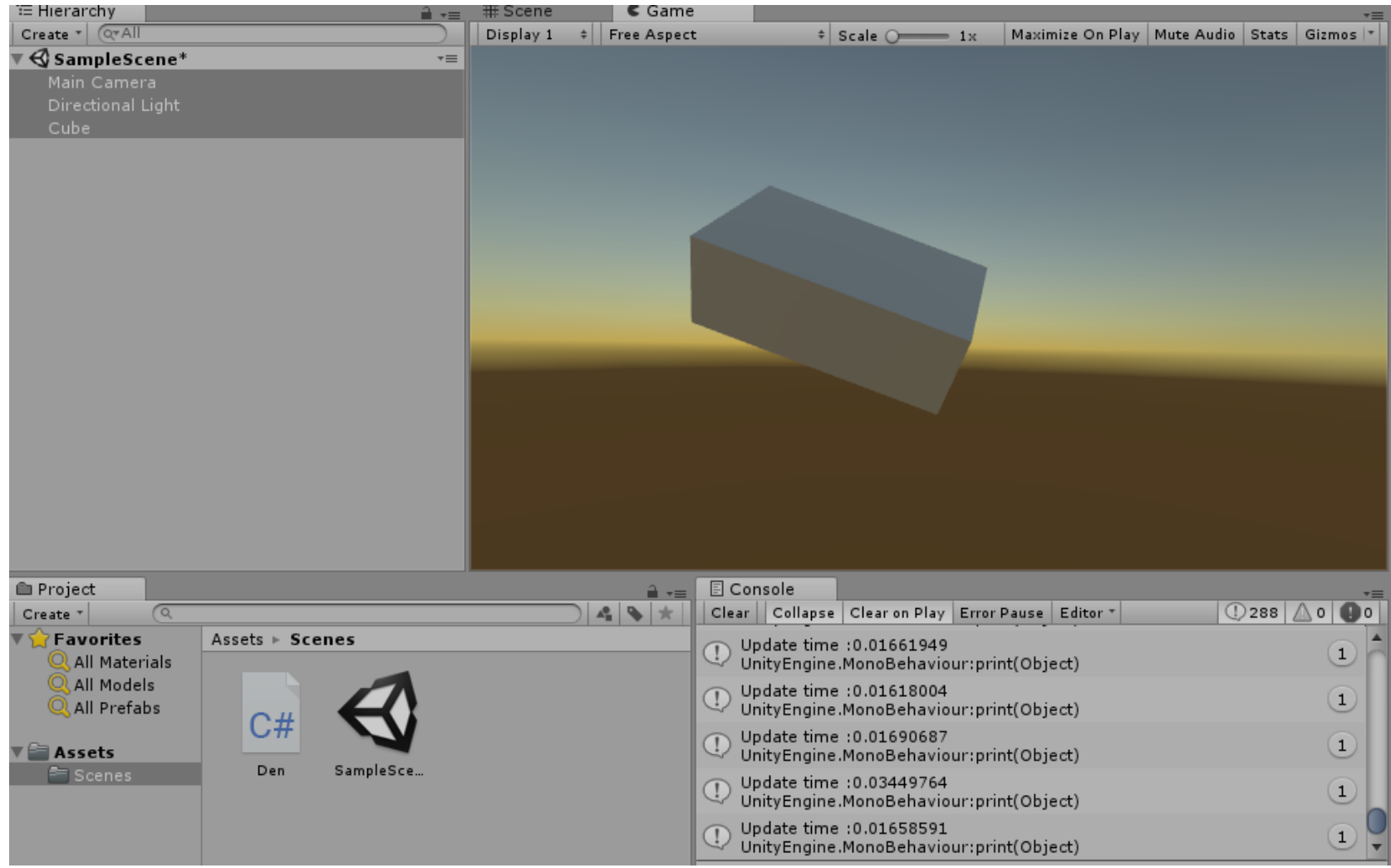

### TRƯỜNG XUÂN NAM

## **Update vs FixedUpdate**

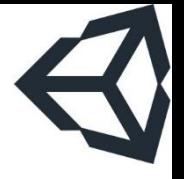

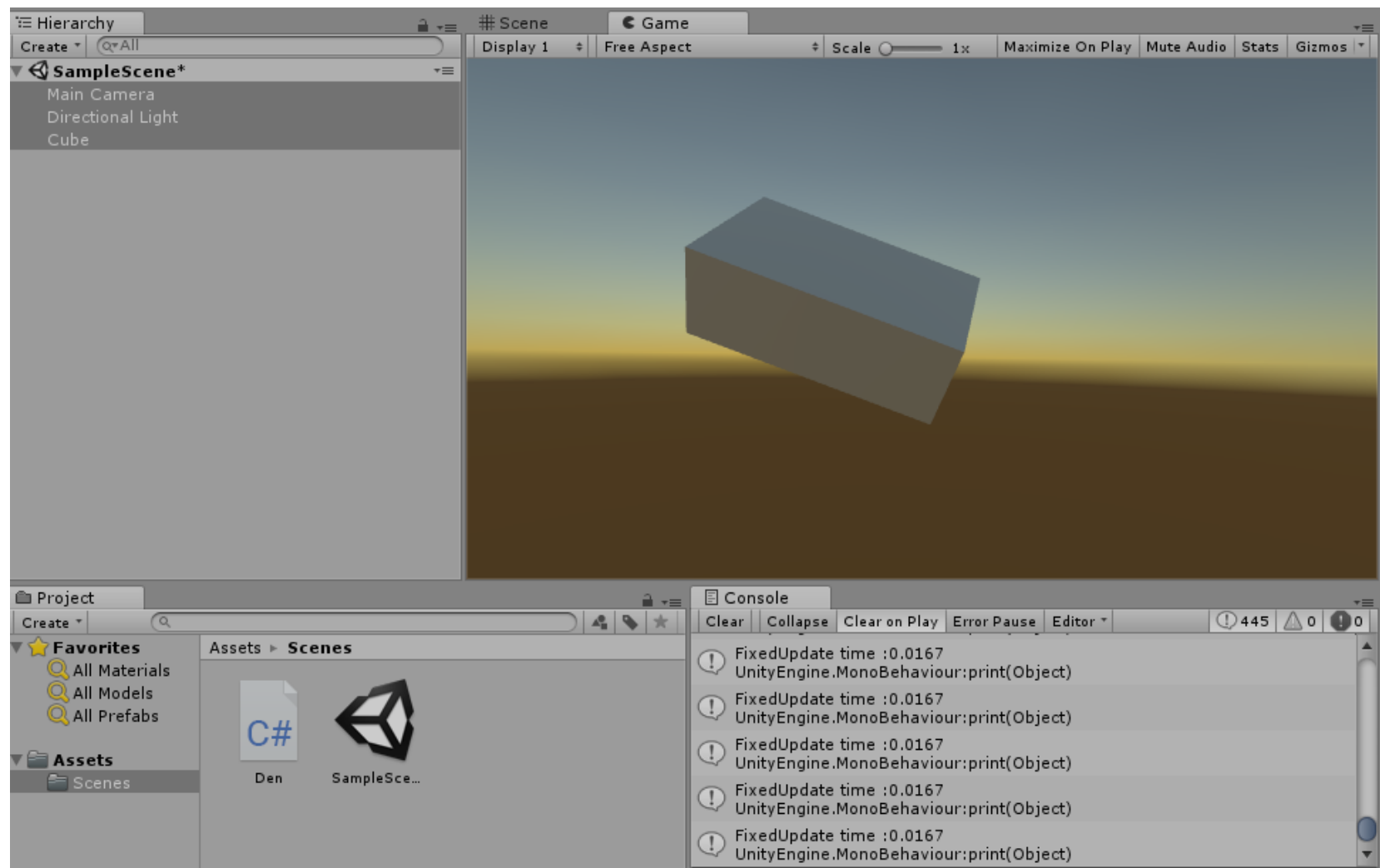

### TRƯỜNG XUÂN NAM

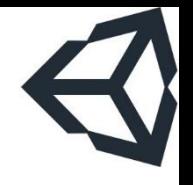

# Nhận đầu vào từ bàn phím

```
void Update() {
    if (Input.GetKey(KeyCode.W)) {
        print("Up");
        transform.Translate(0, speed * Time.deltaTime, 0);
    }
    if (Input.GetKey(KeyCode.S)) {
        print("Down");
        transform.Translate(0, -speed * Time.deltaTime, 0);
    }
    if (Input.GetKey(KeyCode.A)) {
        print("Left");
        transform.Translate(-speed * Time.deltaTime, 0, 0);
    }
    if (Input.GetKey(KeyCode.D)) {
        print("Right");
        transform.Translate(speed * Time.deltaTime, 0, 0);
    }
}
```